# **Base de dados espaciais para o**  diagnóstico de bacias hidrográficas

# *Spatial database for diagnosis of river basins*

Fabio Enrique Torresan<sup>1</sup>; Maria Lucia Zuccari<sup>2</sup>; Janice Freitas Leivas<sup>1</sup>; Ricardo de Oliveira Figueiredo<sup>2</sup>

# **Resumo**

Descrevemos aqui a metodologia adotada para a estruturação do banco de dados espaciais para o diagnóstico ambiental da bacia do Rio Camanducaia, cujo objetivo é subsidiar as atividades do Projeto AgroHidro nesta bacia.

Termos para indexação: geotecnologias, sistemas de informações geográficas, recursos hídricos.

# *Abstract*

*Here we describe the methodology used for the structuring of the spatial database for the environmental diagnosis of the basin of the River Camanducaia, whose objective is subsidising the activities of the AgroHidro Project.*

*Index terms: geotechnologies, geographic information systems, water resources.*

# **Introdução**

A adoção da bacia hidrográfica constitui um princípio básico para a implementação da gestão de recursos hídricos e é empregado em várias experiências

<sup>1</sup> Embrapa Monitoramento por Satélite; {fabio.torresan;janice.leivas}@embrapa.br

 $^{\rm 2}$  Embrapa Meio Ambiente; {lucia.zuccari;ricardo.figueiredo}@embrapa.br

**22** Impactos da agricultura e das mudanças climáticas nos recursos hídricos Impactos da agricultura e das mudanças climáticas nos recursos hídricos **23**

estrangeiras. No caso brasileiro, constitui a unidade físico territorial para o planejamento e o gerenciamento dos recursos hídricos, como estabelecido nas Leis 9.433/97 e 7.663/91.

Este trabalho descreve a aplicação de geotecnologias para o diagnóstico ambiental da bacia do rio Camanducaia, cujo objetivo é subsidiar a avaliação de impactos ambientais das atividades agropecuárias sobre os recursos hídri cos. Descrevemos aqui a metodologia adotada para a estruturação do banco de dados geográficos, a qual é uma etapa prévia para a geração de cartas temáticas de dinâmica de uso e cobertura das terras, as quais darão suporte às próximas atividades do projeto.

A aplicação de geotecnologias, como sistemas de informações geográficas e interpretação de imagens de sensoriamento remoto, oferece grandes vantagens em relação à análise espacial tradicional/analógica (por exemplo, grande capacidade de armazenamento e processamento de dados digitais e rapidez nas análises) para o processamento e a análise de dados espaciais e ambientais, o que torna essas técnicas fundamentais na identificação e espacialização dos mosaicos dos diferentes ambientes modificados, os quais podem subsidiar tecnicamente a gestão e o zoneamento do uso e da cobertura das terras.

#### **Material e métodos**

A área de estudo abrange a totalidade da Bacia Hidrográfica do Rio Camanducaia (Figura 1), com uma área de 1.900 km². Está inserida em 10 municípios paulistas: Holambra, Jaguariúna, Santo Antônio de Posse, Pedreira, Amparo, Serra Negra, Monte Alegre do Sul, Socorro, Pinhalzinho e Pedra Bela. Suas nascentes estão localizadas no município de Toledo (MG). A bacia pertence ao bioma Mata Atlântica.

As bases de informações espaciais georreferenciadas foram armazenadas em formato digital, na estrutura "file geodatabase", formato de banco de dados geográficos nativo do software ArcGIS, o que possibilita a realização de<br>análises posteriores com maior rapidez e precisão. Esse banco de dados geentalisée possentitive communen réplices o processer. Esse sense de taxées go<br>ográficos também foi utilizado para incorporação de novas informações resultantes da execução de outras atividades do projeto de pesquisa, como a localização dos pontos e parcelas de amostragem e o mapeamento do uso e da cobertura das terras da área de estudo.

A base cartográfica vetorial existente sobre a área de estudo (cartas topográficas do Instituto Brasileiro de Geografia e Estatística (IBGE) em escala 1:50.000) foram adquiridas junto ao IBGE. Originalmente em formato do software AutoCAD (\*.DWG), foram convertidas para o formato nativo do software ArcGis ("shapefile": \*.shp). Foram utilizadas sete cartas topográficas: Cos-<br>mópolis, Amparo, Valinhos, Socorro, Bragança Paulista, Munhoz e Extrema. Deste modo, para a folha topográfica foram gerados os seguintes planos de

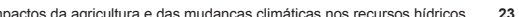

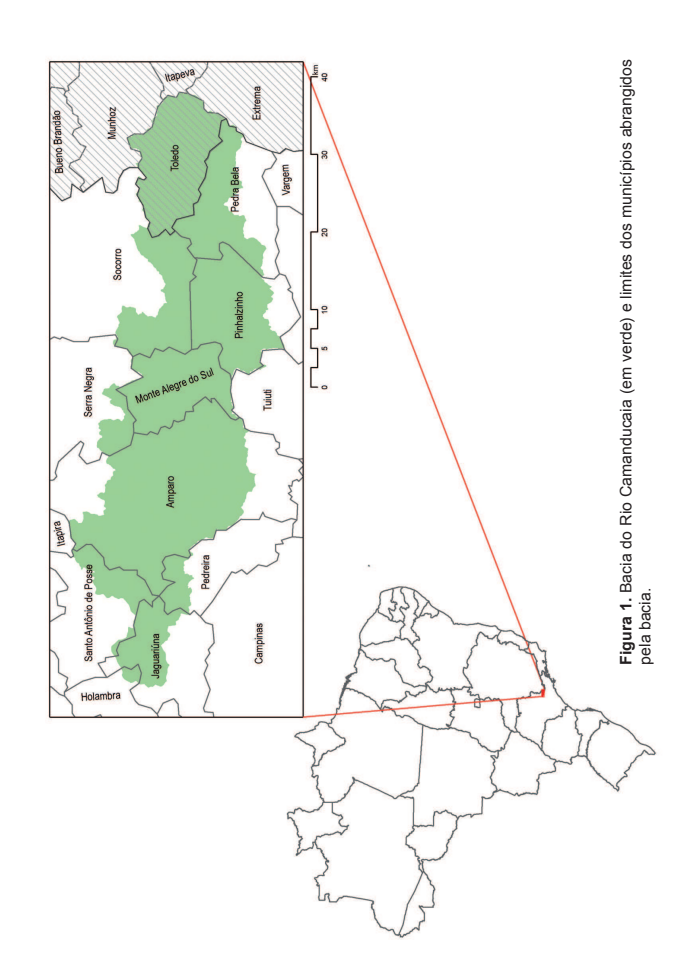

informação: hidrografia, altimetria (curvas de nível), vias de transporte (estradas de terra, asfaltadas, etc.). Um plano de informação representa uma coleção de feições geográficas e seus atributos (HAGAN et al., 1998). Esses planos de informação foram exportados para o banco de dados geográficos ("file geodatabase") e agrupados para dar origem ao mapa base da área de estudo que tem como utilidade inicial o planejamento das campanhas para coleta de dados em campo.

As curvas de nível vetorizadas deram origem ao Modelo Digital de Elevação (MDE) que é representado por uma imagem em que cada pixel representa um valor de altitude. Utilizamos também o arquivo vetorial de corpos d'água e represas para que o modelo fosse gerado consistentemente com a hidrogra fia. Esse modelo foi gerado usando o algoritmo de interpolação denominado "Topo to Raster", presente no ArcGis.

A partir do MDE, geramos o mapa de declividades (Figura 2), que pode ser bastante útil na delimitação de áreas de preservação permanente e para indicar vulnerabilidades ambientais relacionadas a processos erosivos. Adotamos as classes de declividades sugeridas por Sistema... (1999), ou seja: Classe A, plano (0% a 3%); Classe B, suave ondulado (3% a 8%); Classe C, moderadamente ondulado (8% a 13%); Classe D, ondulado (13% a 20%); Classe E, forte ondulado (20% a 45%); e Classe F, montanhoso ou escarpado (acima de 45%).

Durante o ano de 2013 realizamos seis campanhas de campo na área de estudo com o objetivo de caracterizar a bacia hidrográfica quanto ao uso e ocupação das terras e selecionar pontos de monitoramento dos recursos hídricos. Este monitoramento será realizado a partir do ano de 2014. Os pontos WELFT THE MEMBERSHIP OF DETERMINIST THE TRANSPORT OF THE CONTRACT OF THE CONTRACT OF THE VEHICLE OF THE VEHICLE OF THE VEHICLE OF THE VEHICLE OF THE VEHICLE OF THE VEHICLE OF THE VEHICLE OF THE VEHICLE OF THE VEHICLE OF TH Positioning System (GPS). Os resultados foram organizados em uma planilha eletrônica com informações sobre cada ponto amostrado. Essa planilha eletrônica foi exportada para o ArcGIS, onde os pontos de amostragem podem ser sobrepostos a outros planos de informação, como imagens de sensoriamento remoto, mapas temáticos, como hidrografia e topografia, e métricas de ecologia da paisagem.

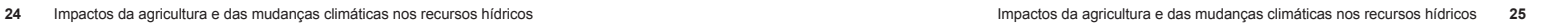

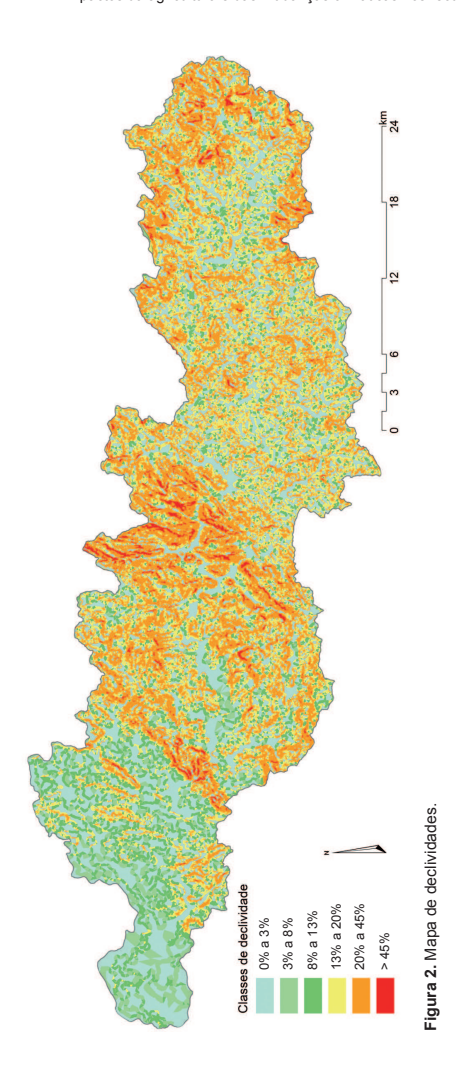

### **Resultados obtidos**

Os planos de informação utilizados, bem como as informações adquiridas durante os trabalhos de campo, encontram-se estruturadas em um banco de dados espaciais, o que é bastante importante para a análise dos resultados do monitoramento dos recursos hídricos e também para as etapas futuras de execução do projeto.

### **Trabalhos futuros**

Durante os trabalhos de campo e interação com parceiros do projeto, constatamos a importância de incluir a bacia do rio Jaguari nas etapas futuras, o que inclui a construção da base de dados espaciais desta bacia, bem como o monitoramento de seus recursos hídricos, da mesma forma que estamos trabalhando na Bacia do Rio Camanducaia.

### **Referências**

HAGAN, J. E.; EASTMAN, J. R.; AUBLE, J. Cartalinx: the spatial data builder: user's guide. Version 1.0. Worcester: Clark Labs, 1998. 201 p.

SISTEMA Brasileiro de Classificação de Solos. Brasília, DF: Embrapa Produção de Informação; Rio de Janeiro: Embrapa Solos, 1999. 412 p. il.